# Monitoring system basics, and adding support for a new batch system

September 19, 2012 | Carsten Karbach and Wolfgang Frings

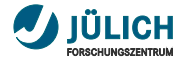

# **Content**

- **[PTP System Monitoring](#page-2-0)**
- [Architecture](#page-10-0)
- [Large-scale system Markup Language \(LML\)](#page-14-0)
- [Implementation](#page-18-0)
- [Scalability](#page-22-0)
- [Add new target system](#page-31-0)
- [Conclusion](#page-40-0)

# <span id="page-2-0"></span>Part I: [PTP System Monitoring](#page-2-1)

<span id="page-2-1"></span>September 19, 2012 | Carsten Karbach and Wolfgang Frings

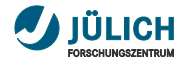

# **PTP Monitoring Scope**

- job and system monitoring of large-scale supercomputers
- monitoring of **multiple target systems** in one perspective Ħ
- support for many batch systems (Grid Engine, п LoadLeveler, Open MPI, PBS, Slurm, Torque)
- overview of the system on a **single screen** п
- based on monitoring application **LLview** m.

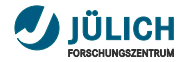

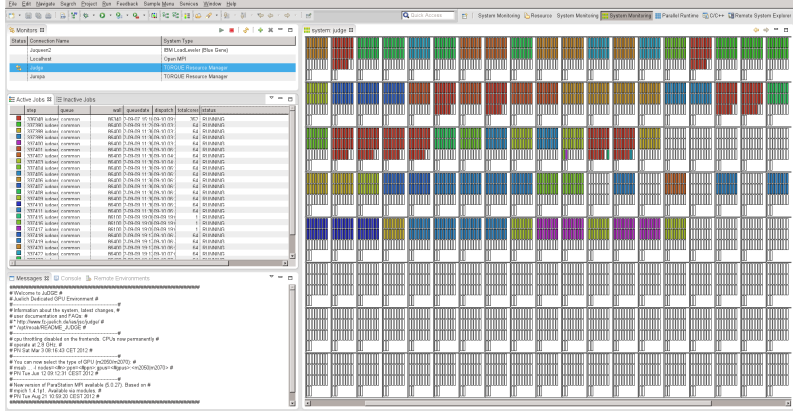

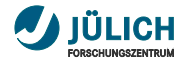

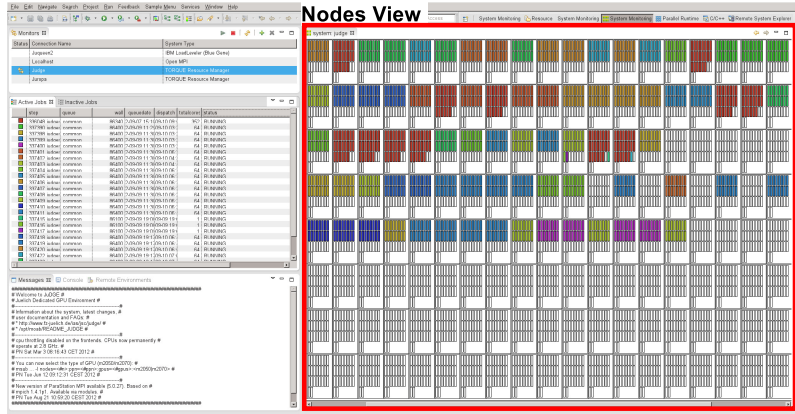

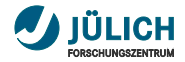

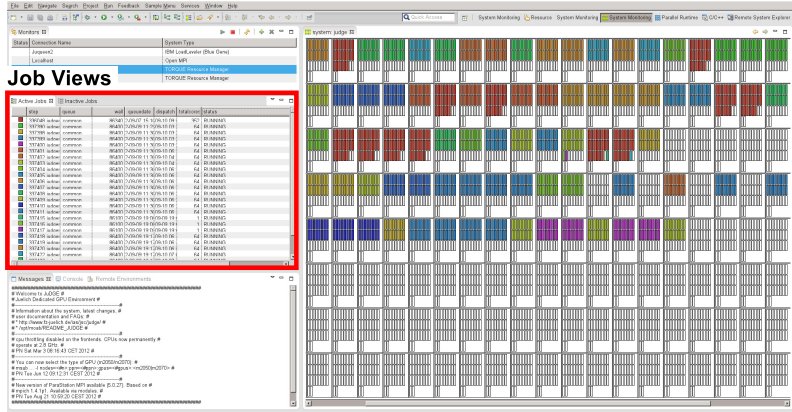

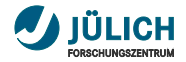

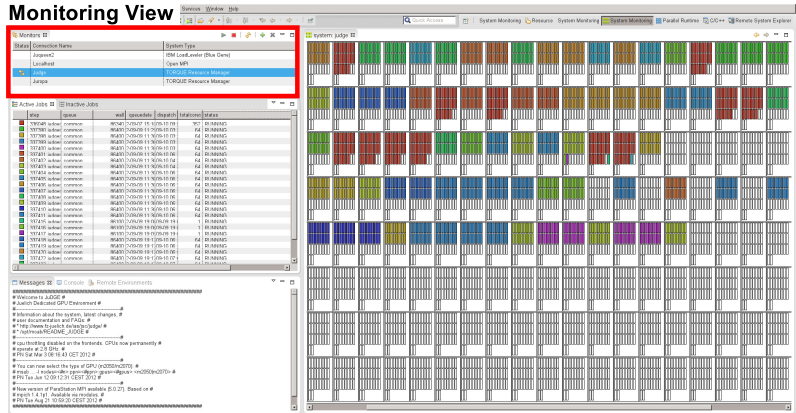

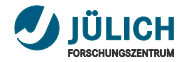

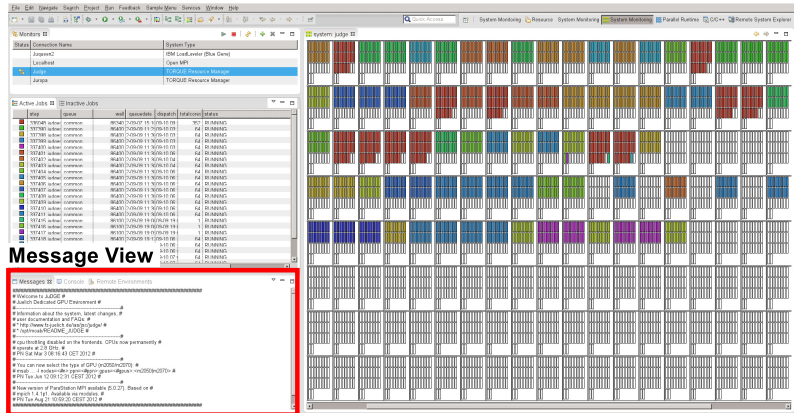

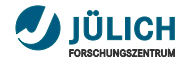

# **Monitoring Views**

- $\mathcal{L}_{\mathcal{A}}$ **Nodes View** renders target system architecture, maps jobs to compute resources
- **Active Jobs View** lists running jobs
- **Inactive Jobs View** lists queued jobs п
- **Monitoring View** selects active target system, п starts/stops monitoring
- **Message View** shows message of the day п

# <span id="page-10-0"></span>Part II: [Architecture](#page-10-1)

<span id="page-10-1"></span>September 19, 2012 | Carsten Karbach and Wolfgang Frings

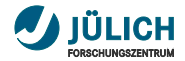

# **Monitoring Architecture I**

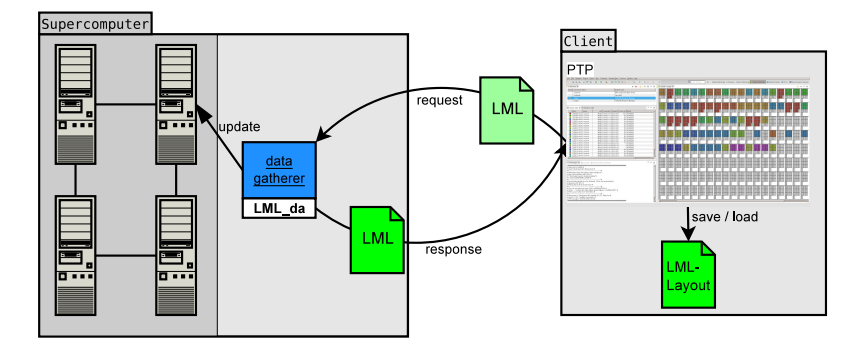

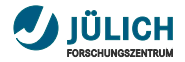

# **Monitoring Architecture II**

- **LML da** gathers status information, calls target system's remote commands, written in Perl
- **LML** is a data format for status information of supercomputers
- **LML** request: contains table filtering information, visible/hidden columns
- LML response: contains the request and status information  $\overline{\phantom{a}}$
- client stores **current layout** request ш for successive Eclipse sessions

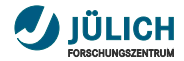

### **Communications Protocol**

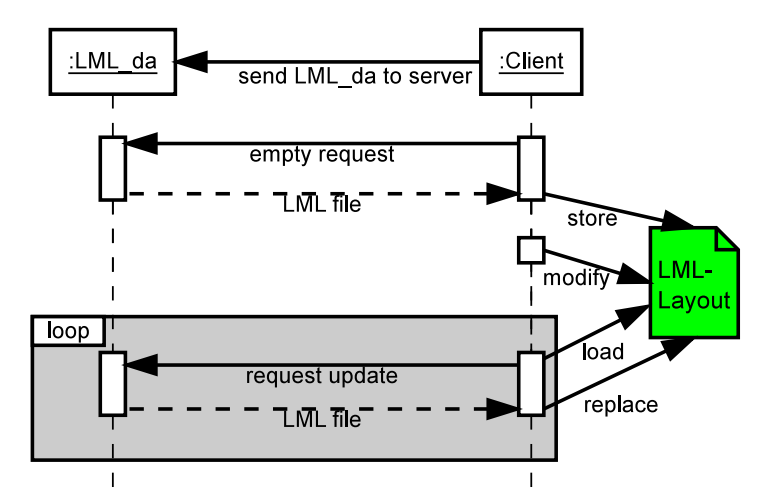

# <span id="page-14-0"></span>Part III: [Large-scale system Markup](#page-14-1) [Language \(LML\)](#page-14-1)

<span id="page-14-1"></span>September 19, 2012 | Carsten Karbach and Wolfgang Frings

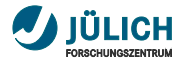

# **Large-scale system Markup Language (LML)**

- markup language for description of supercomputer's status  $\overline{\phantom{a}}$
- **interface** between LML da and visualization clients  $\overline{\phantom{a}}$
- describes all **graphical components** available in LLview  $\overline{\phantom{a}}$ (job-list, node display, charts ...)
- logical and system independent description **The State** of current status
- close to graphical representation  $\mathbb{R}^n$ 
	- $\rightarrow$  thin visualization clients
- implemented in **XML**, validation against **XML-Schema The State**

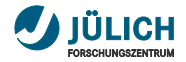

# **LML Structure**

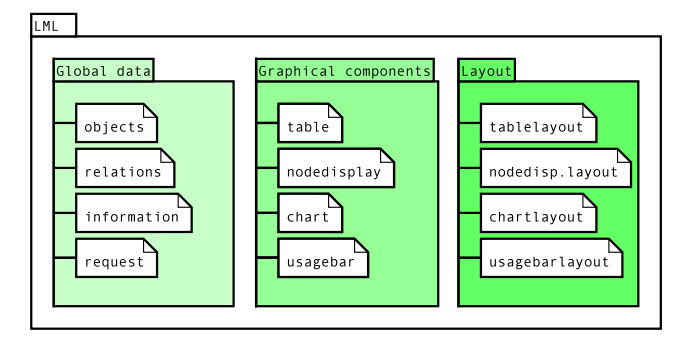

- **Global data**: intermediate data format, scheduling objects **TT**
- **Graphical components**: п data for visualization components
- **Layout**: hints for visualization, node display hierarchy  $\overline{\phantom{a}}$

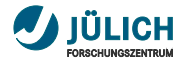

# **Example node display**

### LML-description of a node display

```
< nodedisplay title =" Cluster " id ="1">
< scheme >
          < el1 tagname =" Node " min ="1" max ="4">
                    \text{12 tagname} = "CPU" min = "1" max = "3" / >\langle/el1>
</ scheme >
<data>\leel1 min="1" max="2" oid="job1">
                    \text{12 min} = "3" \text{ oid} = "job2"\langle/el1>
          \le el1 min = "3" max = "4" oid = "job2"/>
\langle data>
</ nodedisplay >
```
# <span id="page-18-0"></span>Part IV: [Implementation](#page-18-1)

<span id="page-18-1"></span>September 19, 2012 | Carsten Karbach and Wolfgang Frings

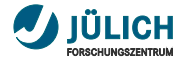

### **Plug-in Overview**

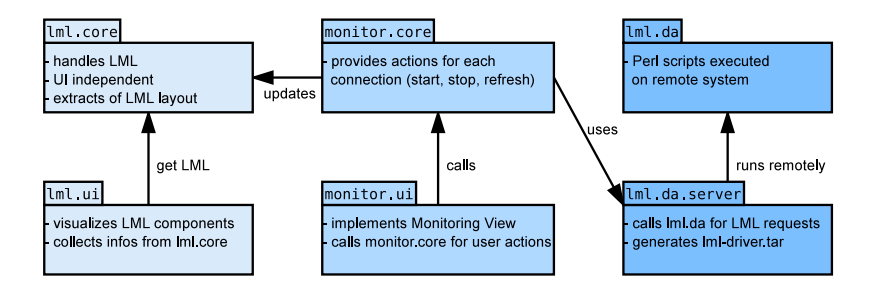

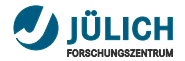

# **Plug-in Details I**

lml.core

- uses **JAXB** to manage LML files ٠
- provides **helper classes** for comfortable access on LML п
- defines **events and listeners** for all UI actions m.

#### lml.ui

- implements a **ViewPart** for Nodes / Jobs and Info Views п
- renders LML components, considers LML layout hints п
- UI implementation: m.
	- $\blacksquare$  Jobs View  $\rightarrow$  JFace TreeViewer
	- Nodes View  $\rightarrow$  nests Composites, PaintListener
	- $\blacksquare$  Info View  $\rightarrow$  SWT Text / Table

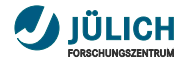

# **Plug-in Details II**

#### lml.da

- set of Perl scripts  $\rightarrow$  simple installation  $\blacksquare$
- split into independent modules:  $\blacksquare$ 
	- **Driver** calls system specific commands to get status infos
	- **2 Combiner** merges LML files generated by the Driver
	- **3 AddColor** assigns unique color to each job
	- 4 **LML2LML** converts intermediate format to final LML
- fully configurable workflow ٠
- only Driver scripts and workflow description are п target system specific

# <span id="page-22-0"></span>Part V: [Scalability](#page-22-1)

<span id="page-22-1"></span>September 19, 2012 | Carsten Karbach and Wolfgang Frings

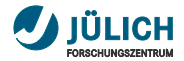

### **Node Display – Compression**

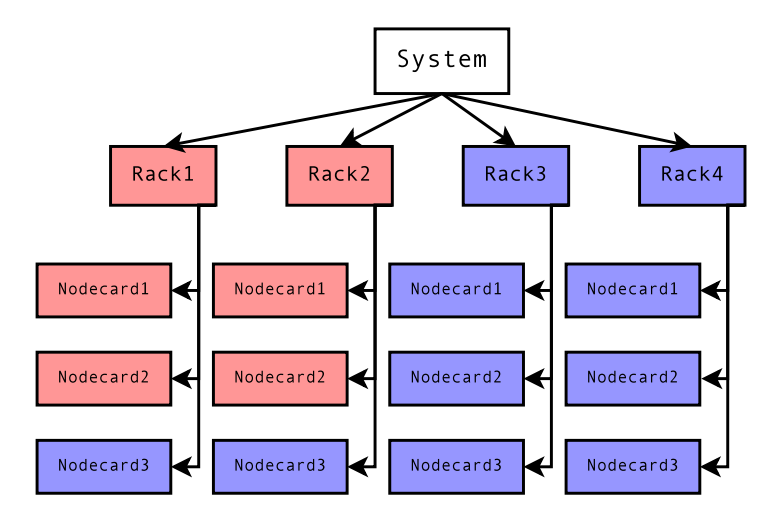

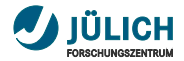

#### **Node Display – Compression Attribute Inheritance**

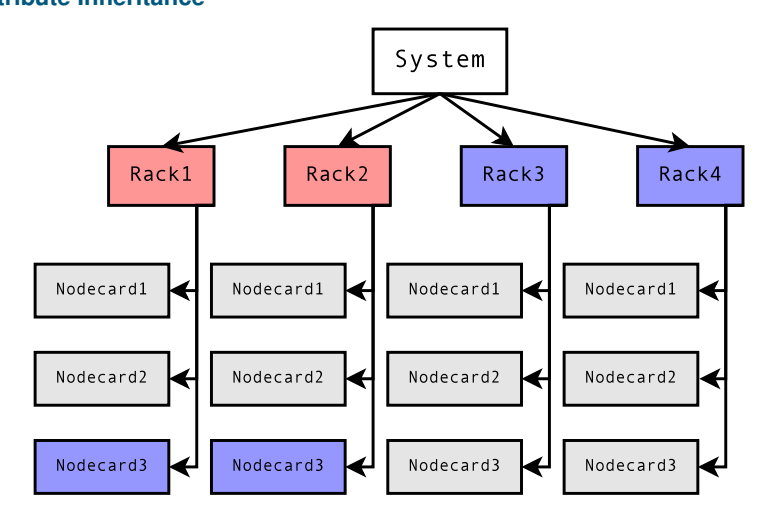

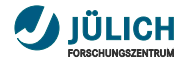

# **Node Display – Compression**

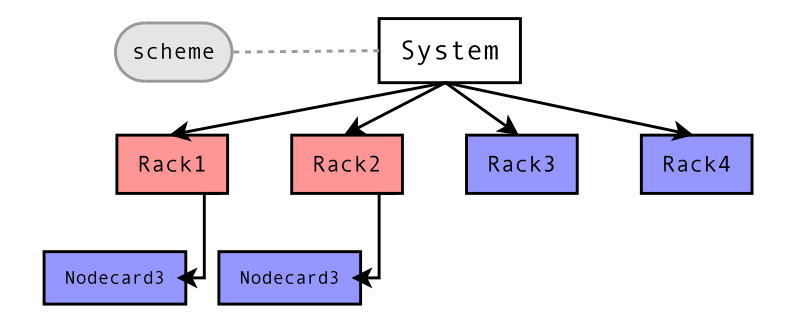

#### **Scheme**

#### defines architecture of **empty system**

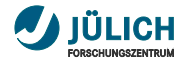

#### **Node Display – Compression Ranges**

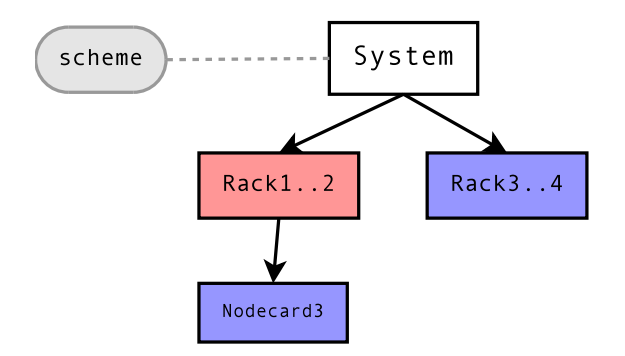

#### **Result**

 $\rightarrow$  3 objects instead of 16

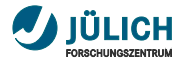

# **Scalable Visualization – Row Level**

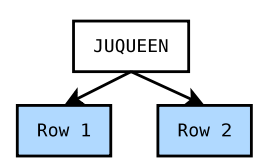

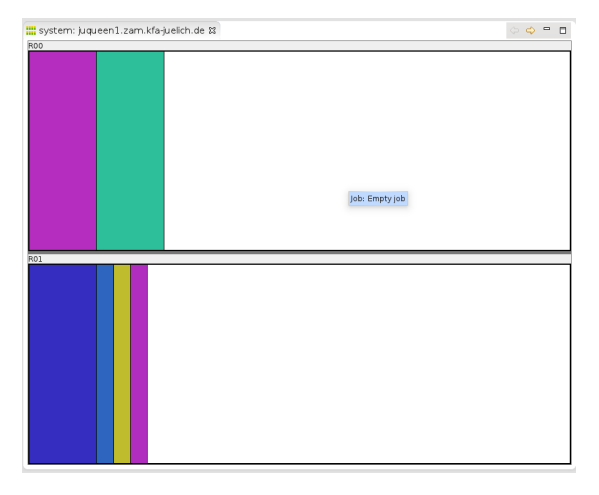

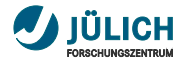

### **Scalable Visualization – Nodeboard Level**

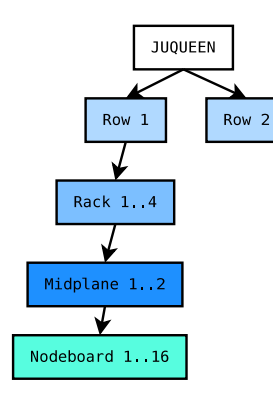

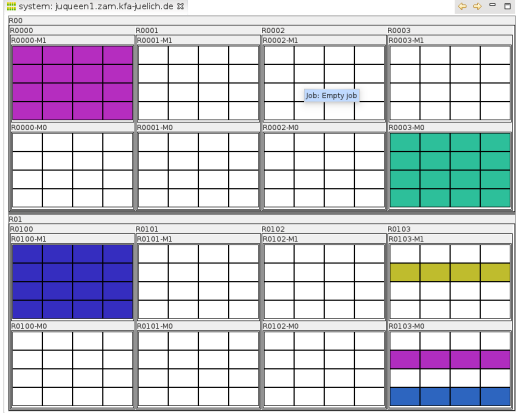

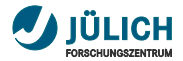

### **Scalable Visualization – CPU Node Level**

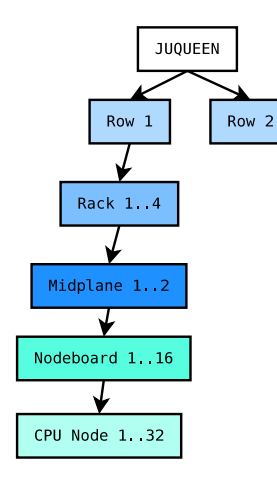

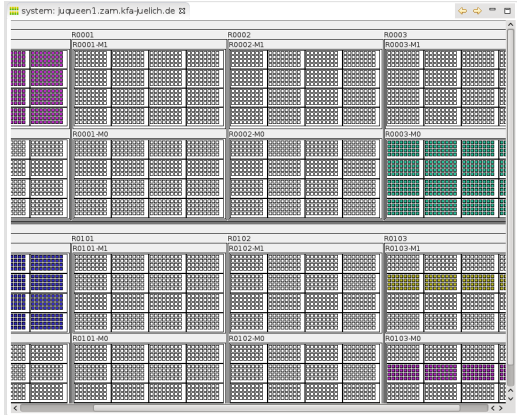

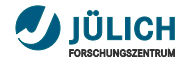

# **Table Filtering**

- scalability of job data display  $\overline{\phantom{a}}$
- filtering by specification of  $\overline{\phantom{a}}$ attribute values / ranges
- **server- and client-side** filtering  $\overline{\phantom{a}}$

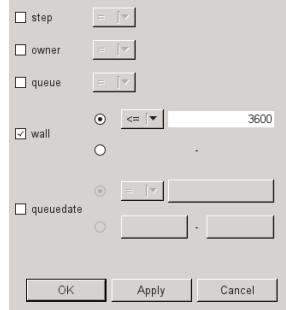

# <span id="page-31-0"></span>Part VI: [Add new target system](#page-31-1)

<span id="page-31-1"></span>September 19, 2012 | Carsten Karbach and Wolfgang Frings

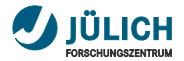

# **LML da – Data Extraction**

# Which status data is required?

- **jobs**: owner, queue, dispatch date, state ... п
- **nodes**: memory, cores, state, GPUs ... п
- **system**: hostname, date, high messages ... п

#### How is status data extracted?

- one Perl script per data type п
- call batch system commands п (e.g. *qstat* and *pbsnodes* for TORQUE)
- convert output into intermediate LML files п

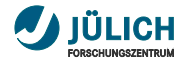

# **LML da – add new target system**

1 write scripts for extracting status information e.g.

- **da jobs info LML.pl** gathers jobs
- **da nodes info LML.pl** gathers nodes
- **da system info LML.pl** gets global system information
- 2 write functions for checking remote commands and for composing the workflow → **da check info LML.pl**
- 3 put all scripts into a folder in *lml.da/rms*, folder named after target system
- 4 add *lml.monitor.ui.monitors* extension for the new system type

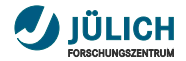

# **Client – add new target system**

- LML da generates **system independent** LML files п
- client visualizes new target systems without any changes п
- **but** a system specific LML layout can be configured п
- currently this layout configuration is tricky п

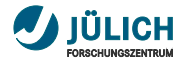

# **LML Layout Configuration I**

- the following procedure is only meant for **testing**  $\overline{\phantom{a}}$
- **client side configuration** of LML layout is planned  $\overline{\phantom{a}}$
- **long-term target**: ш configure entire layout via GUI, not via XML file
- the layout could be saved together with  $\mathcal{L}_{\mathcal{A}}$ the target system configuration

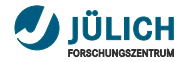

# **LML Layout Configuration II**

- **1** write your own LML layout file, or adjust an existing (examples in *lml.da* plug-in)
- 2 start the monitoring connection to the target system
- **3** log-in on the remote machine and switch to the *.eclipsesettings* folder in your home directory
- 4 create the file **.LML da options** with content **nocheckrequest=1**
- 5 replace **samples/layout default.xml** in *.eclipsesettings* with your own layout
- 6 refresh the monitoring perspective on your client

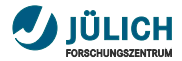

# **Layout Example – Default**

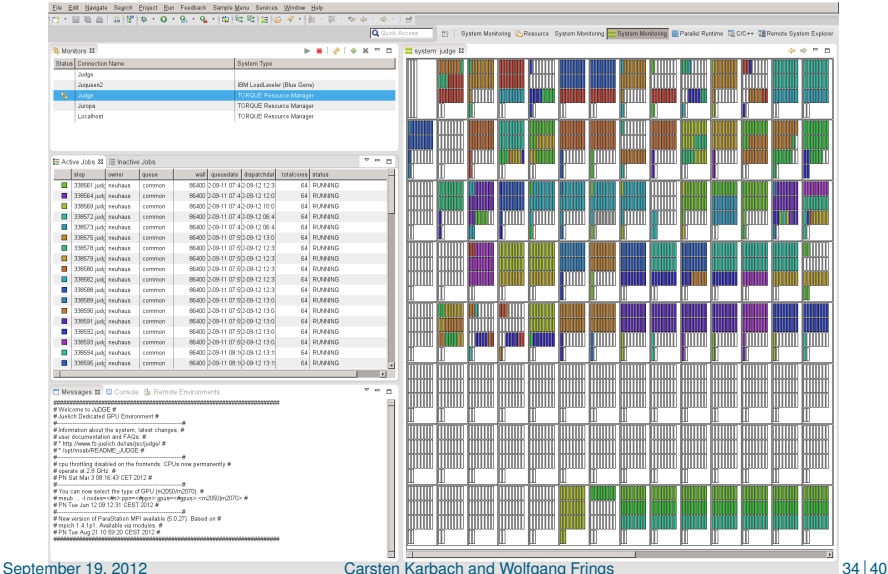

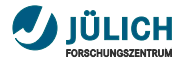

# **Layout Example – Custom I**

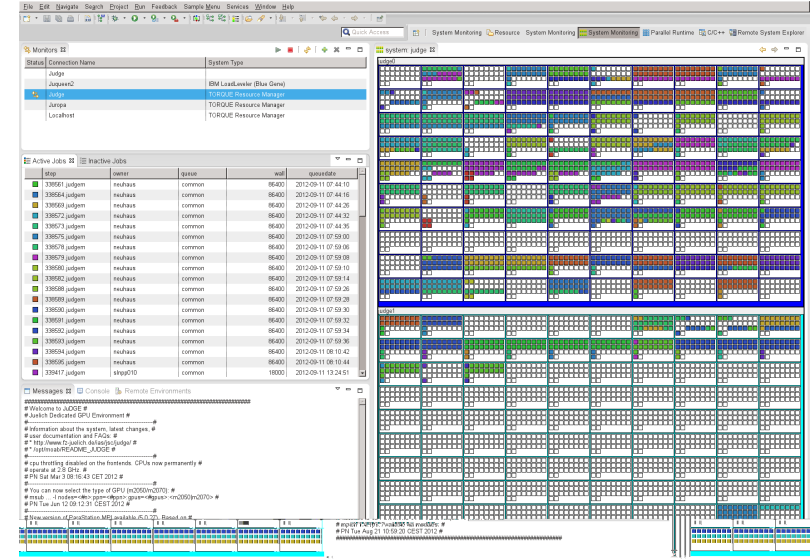

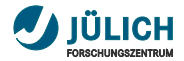

# **Layout Example – Custom II**

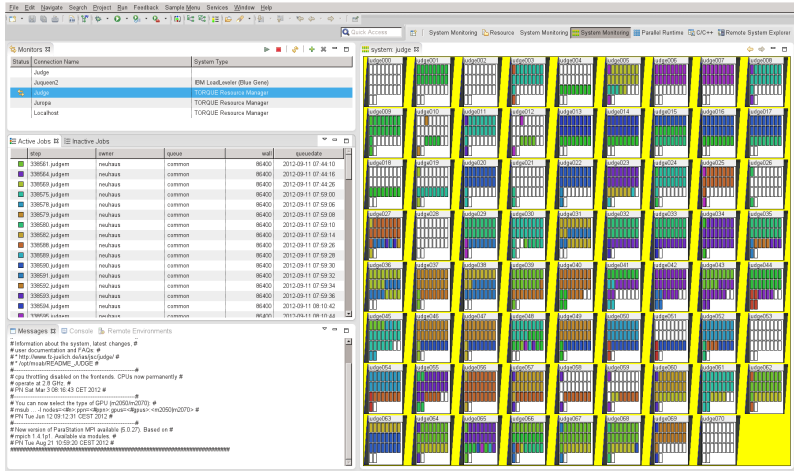

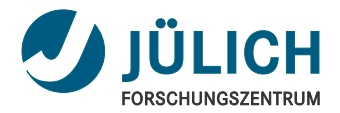

# <span id="page-40-0"></span>Part VII: [Conclusion](#page-40-1)

<span id="page-40-1"></span>September 19, 2012 | Carsten Karbach and Wolfgang Frings

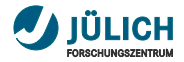

# **Conclusion**

- 5 interacting views form the **monitoring perspective**  $\overline{\phantom{a}}$
- **LML** as data interface between LML da and client  $\overline{\phantom{a}}$
- LML is divided into global data,  $\overline{\phantom{a}}$ graphical components and layout
- composition of 6 Eclipse plug-ins m. (lml.core/ui, monitor.core/ui, lml.da/lml.da.server)
- **new target system**: п

write data extraction scripts + configure layout

- **Scalability** 
	- scalable data **acquisition**
	- scalable data **format**
	- scalable **presentation**

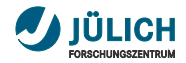

### **Questions?**

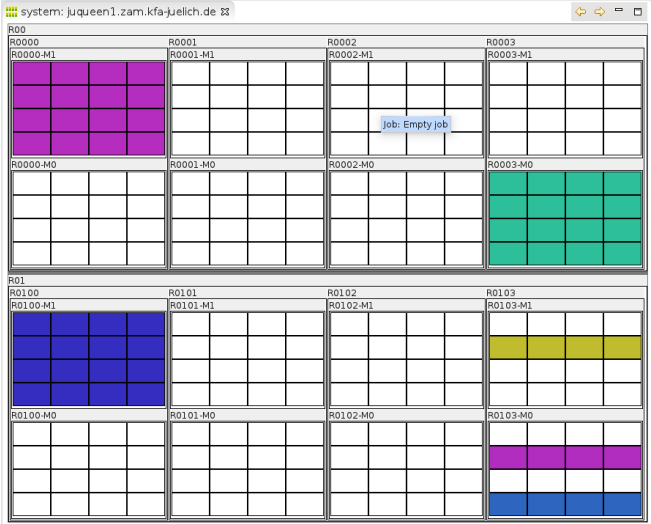

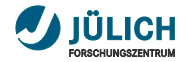

# **Contact**

**E-mail**:

c.karbach@fz-juelich.de, w.frings@fz-juelich.de

- **LML** → <http://llview.zam.kfa-juelich.de/LML>  $\mathcal{L}_{\mathcal{A}}$
- **LLview** → <http://www.fz-juelich.de/jsc/llview> m.